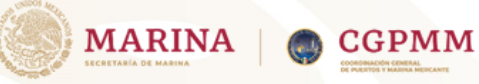

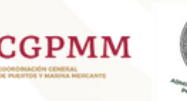

# SOLICITUD DE SUPERVISIÓN DE DESCARGA DE BASURA

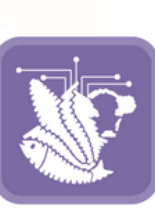

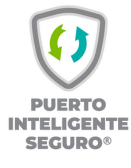

#### **SENASICA**

Realizar la Actualización de documentos

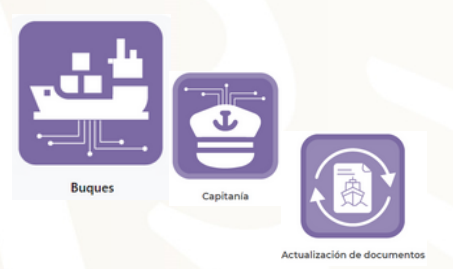

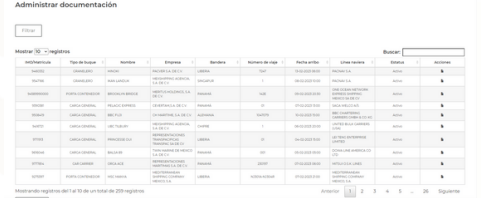

## Paso 2:

Paso 1:

### Contar con la notificación de aviso de arribo autoridades

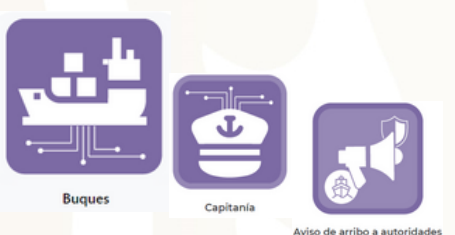

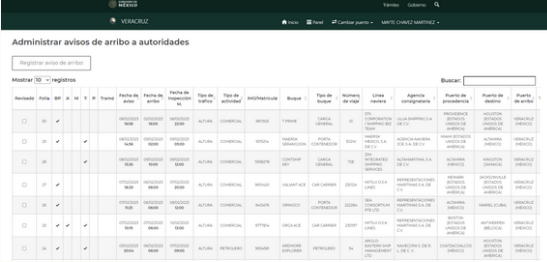

# Paso 3:

#### Ir al modulo de SENASICA.

Registrar solicitud de supervisión de descarga de basura.

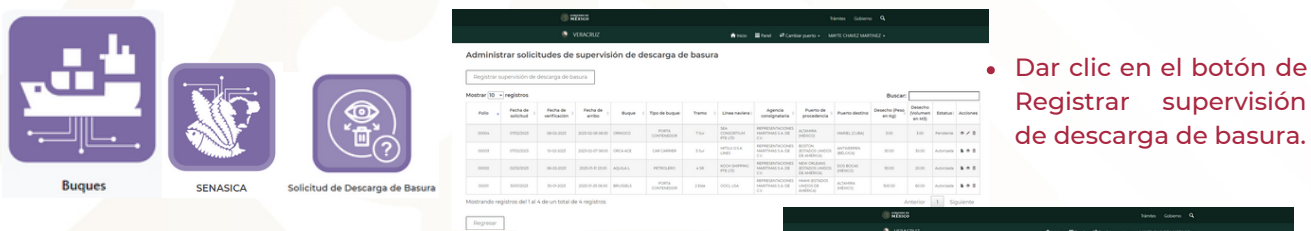

Capturar los datos de la solicitud y realizar la carga de los documentos solicitados para el tramite.

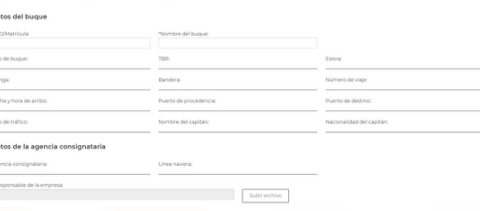

## Paso 4:

#### Esperar la aprobación por SENASICA.

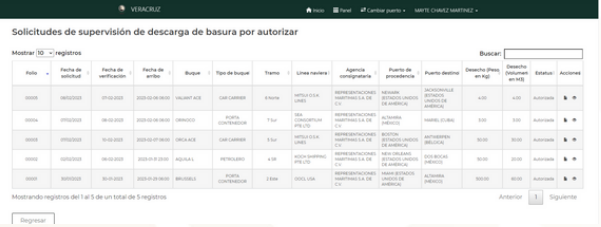

# Paso 5:

Verificar que el estado de la Solicitud se encuentre en AUTORIZADA.

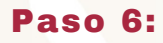

Imprimir la Autorización de la Solicitud.

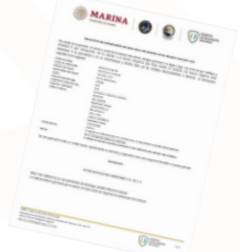